# **Alphabet/Google Oplæring af leverandører**

Ariba-fokus

Juni 2022

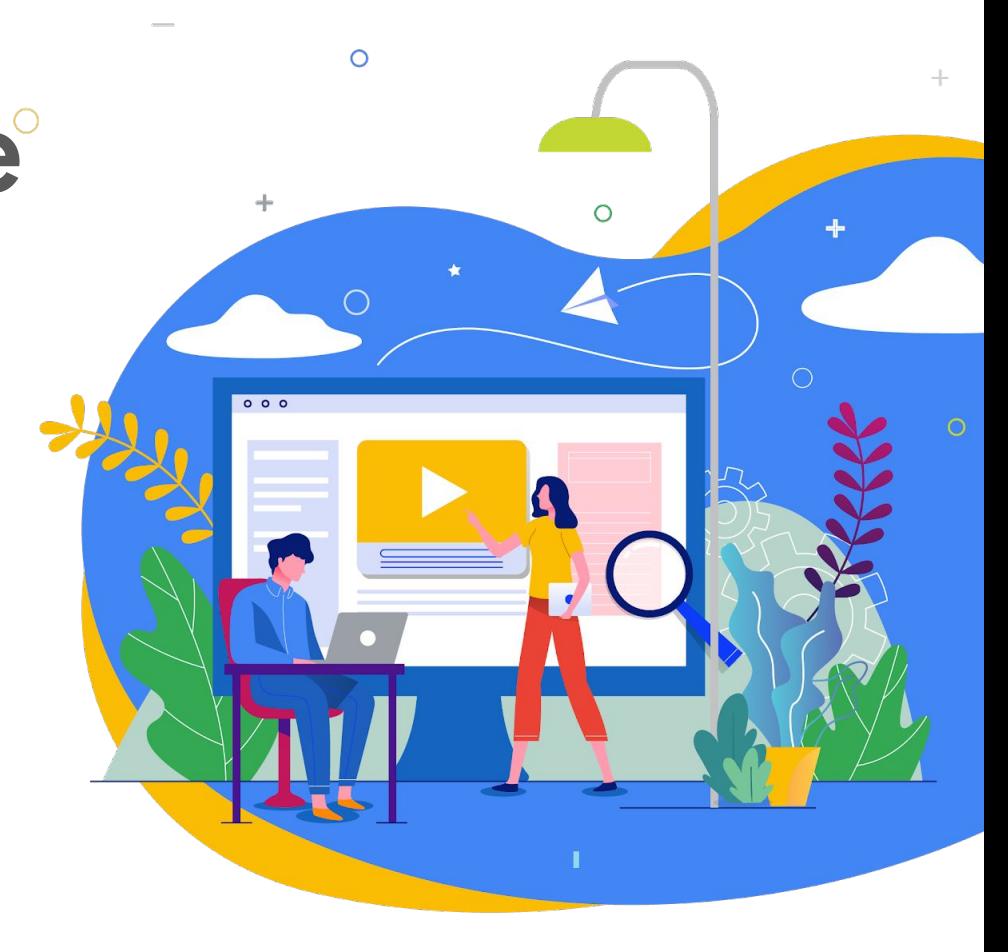

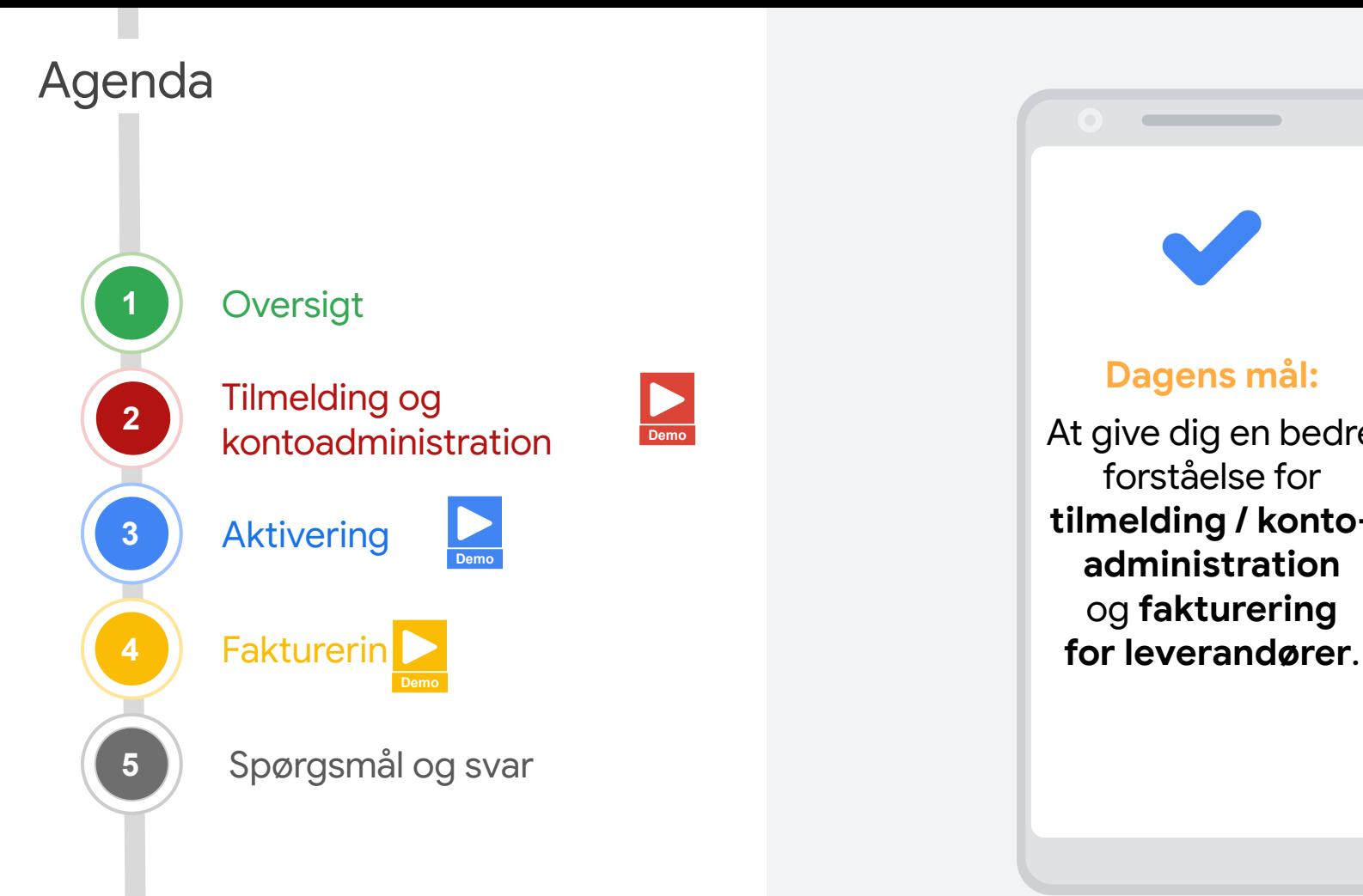

**Dagens mål:** At give dig en bedre forståelse for **tilmelding / kontoadministration** 

**Contract Contract Contract Contract Contract Contract Contract Contract Contract Contract Contract Contract Contract Contract Contract Contract Contract Contract Contract Contract Contract Contract Contract Contract Contr** 

og **fakturering** 

# Her er nogle ting, du skal vide, når vi begynder

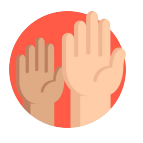

### **Du er altid velkommen til at stille spørgsmål**

Du kan altid stille spørgsmål ved at indtaste dem i streamingplatformens widget til spørgsmål og svar. Vi har sat tid af til at besvare de indsendte spørgsmål sidst i sessionen.

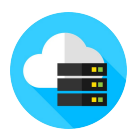

#### **Sessionen bliver optaget**

En optagelse af denne session gøres tilbydes efter behov.

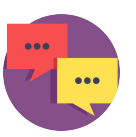

#### **Send os din feedback**

Deltag i feedbackundersøgelsen på streamingplatformen for at hjælpe os med forbedre fremtidige sessioner.

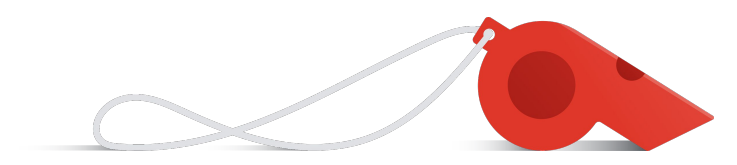

## Tak for din deltagelse.

### **Dagens facilitatorer**

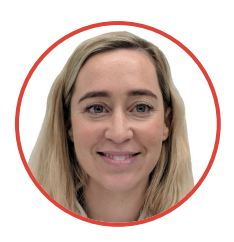

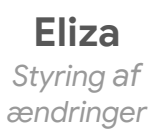

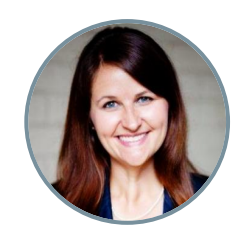

**Laura** *Styring af ændringer*

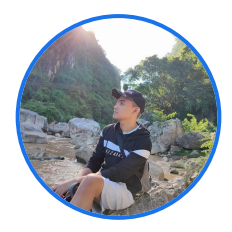

**Carl** *Leverandørtilmelding*

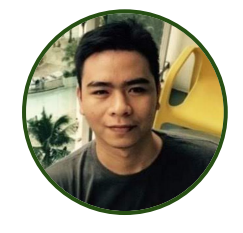

**Adrian**  *Leverandørafgift*

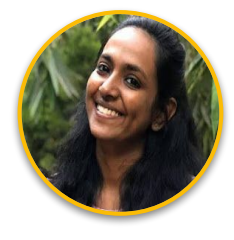

**Shruthi** *Leverandøraktivering*

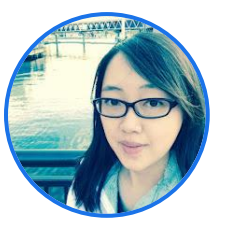

**Flora** *Leverandøraktivering*

# **Oversigt**

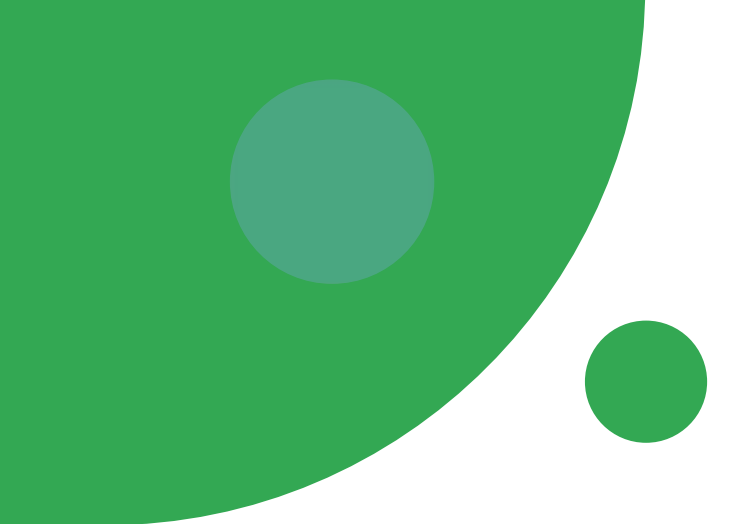

# En ny leverandørs rejse

*Rejsen vil se lidt anderledes ud, hvis der er tale om en eksisterende leverandør, eller hvis der er andre krav i landet/regionen eller andre forretningskrav* 

### **Gennemfør tilmelding**

Leverandøren gennemfører den tilmeldingsproces, der igangsættes af en Googler i Ariba eller Embark

**REAL** 

### **Fakturaaktivering**

Leverandøren opretter en Ariba Network-konto for at modtage købsordrer og sende fakturaer ("aktivering")

⊕

#### **Modtag købsordre**

Når købsordren er godkendt, sendes den automatisk til leverandøren via mail. Leverandører kan tilmelde sig Ariba Network med deres første købsordremail.

#### **Indsend fakturaer**

Y

Leverandøren indsender fakturaer til betaling gennem en passende kanal baseret på lande- eller virksomhedsspecifikke krav

### **Modtag betaling**

Leverandøren modtager betaling, når fakturaen er valideret og godkendt af Google

#### **Kontoadministration**

Leverandøren administrerer selv sin tilmeldingskonto for at sikre, at den er opdateret og korrekt, så der fortsat kan udføres betaling

## Forskellen mellem **Ariba-tilmelding** og **Ariba Network**

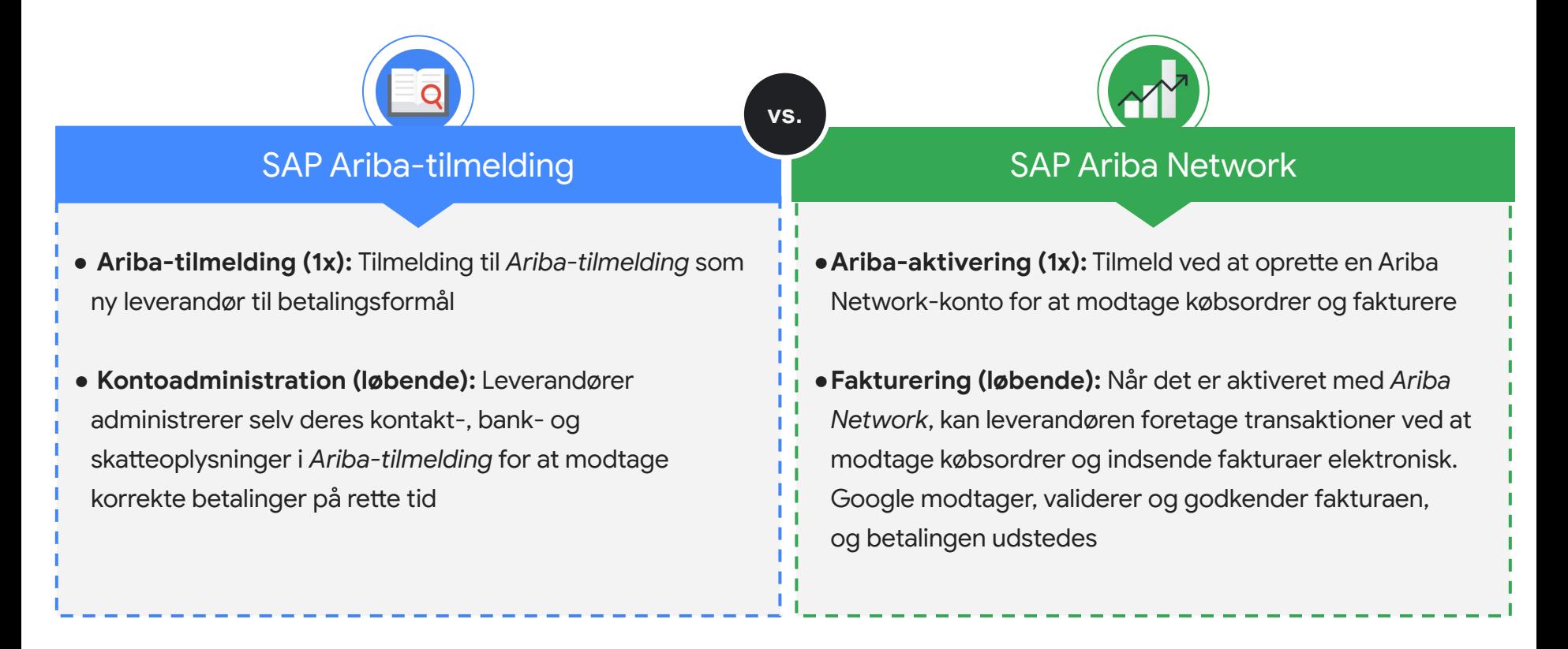

# Tilmelding og kontoadministration

### **Ariba Embark** Ariba-tilmelding er det foretrukne værktøj til tilmelding og kontoadministration

Alle Alphabet/Google-leverandører skal bruge **Ariba-tilmelding** (medmindre de er undtaget) for at tilmelde sig som leverandør og selv administrere kontooplysninger **Embark** er et værktøj til tilmelding og kontoadministration for leverandører, som Alphabet/Google anser for undtaget **Oversigt**

Ariba bruges til at tilmelde leverandører, som ikke er enkeltpersoner

Embark bruges til tilmelding i undtagelsestilfælde

**Proftip**

**Eksempel** 

**på brug**

Leverandører gennemgår kun tilmeldingen én gang med ét af disse værktøjer. Leverandører administrerer selv løbende deres kontooplysninger i det samme værktøj, der bruges til tilmelding.

# Hvilket værktøj skal du bruge?

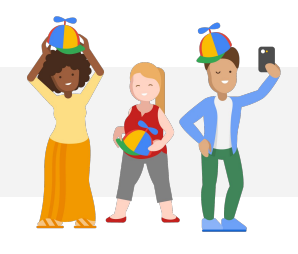

De fleste leverandører bruger vores standardværktøjer, der leveres af Ariba, men der er visse undtagelser – her er to af de mest almindelige:

Undtaget fra Ariba-tilmelding

**Individer/eneindehavere** bruger Embark i stedet, men de BURDE bruge Ariba Network til at fakturere. Undtaget fra brug af Ariba **Network** 

Leverandører med **landespecifikke eller regionale krav**, der forhindrer dem i at bruge elektronisk fakturering (f.eks. krav om papirfakturaer), men de BURDE bruge Ariba-tilmelding.

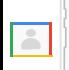

**BEMÆRK!** Undtagelseskriterier administreres internt af Alphabet/Google. Den Googler, der tilmelder leverandøren, rådgiver om, hvilket tilmeldings- og faktureringsværktøj der skal bruges af leverandøren.

# Tilmelding af leverandører med Ariba (foretrukket)

#### **[Indsend](https://support.google.com/corporate-suppliers/answer/9844874#zippy=%2Cstep-filling-out-the-registration-questionnaire) [tilmeldingsspørgeskemaet](https://support.google.com/corporate-suppliers/answer/9844874#zippy=%2Cstep-filling-out-the-registration-questionnaire)**

- Vælg **Ariba-forslag** og **spørgeskemaer** i rullemenuen
- Udfyld og indsend **tilmeldingsspørgeskemaet**

**2**

Ξ

**[Få adgang til](https://support.google.com/corporate-suppliers/answer/9844874#zippy=%2Cstep-registering-an-ariba-network-account) seg geskemaet som ble få adgang til seg geskemaet [Udfyld](https://support.google.com/corporate-suppliers/answer/9844874#zippy=%2Cstep-completing-the-tax-questionnaire) [spørgeskemaet](https://support.google.com/corporate-suppliers/answer/9844874#zippy=%2Cstep-completing-the-tax-questionnaire) [om afgifter](https://support.google.com/corporate-suppliers/answer/9844874#zippy=%2Cstep-completing-the-tax-questionnaire) 3**

- Udfyld og indsend **skatteformularen**
- Du får en **bekræftelsesmail** fra Alphabet/Google
- **● Udfyld W-8**, hvor det er relevant *(når der foretages transaktioner med vores forretningsenhed i USA)*

### **Næste trin**

Alphabet/Google-teamet gennemgår tilmeldingsoplysninger og sender en **endelig notifikation inden for 3-7 hverdage**, når tilmeldingen

**4**

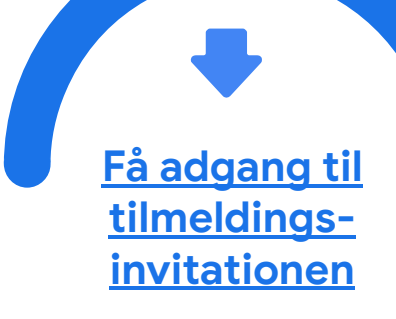

**1**

Følg **linket i velkomstmailen**

# Tilmelding af leverandør med Embark (undtagelser)

#### **Trin 1: Påbegynd tilmeldingsanmodning**

*Mulighed 1:* Leverandøren kontakter kontaktpersonen fra Alphabet/Google med en forespørgsel om at indsende en **tilmeldingsanmodning** på leverandørens vegne

*Mulighed 2:* Leverandøren indsender en **anmodning om tilmelding** til kontaktpersonen hos Alphabet/Google

 $\boxed{8}$ 

**Trin 2: Udfyld tilmeldingsformularen**

*Mulighed 1:* Kontaktperson fra Alphabet/Google udfylder tilmeldingsformularen for leverandøren

*Mulighed 2:* Leverandøren modtager en mail med et invitationslink til tilmelding i Embark og udfylder tilmeldingsformularen.

**Trin 3: Gennemgå tilmeldingsoplysningerne**

*Mulighed 1:* Leverandøren modtager en mail med bekræftelse af, at tilmeldingsanmodningen er under gennemgang

**PAGE** 

*Mulighed 2:* Leverandøren modtager en mail med bekræftelse af, at tilmeldingsanmodningen er under gennemgang

**BEMÆRK!** Få detaljeret vejledning i tilmelding til Embark ved at klikke **[her](https://support.google.com/corporate-suppliers/answer/9936565?hl=en&ref_topic=9902269&visit_id=637880427141572238-3337735626&rd=1)**.

**AND** 

Bedste fremgangsmåder og tips til tilmelding/kontoadministration

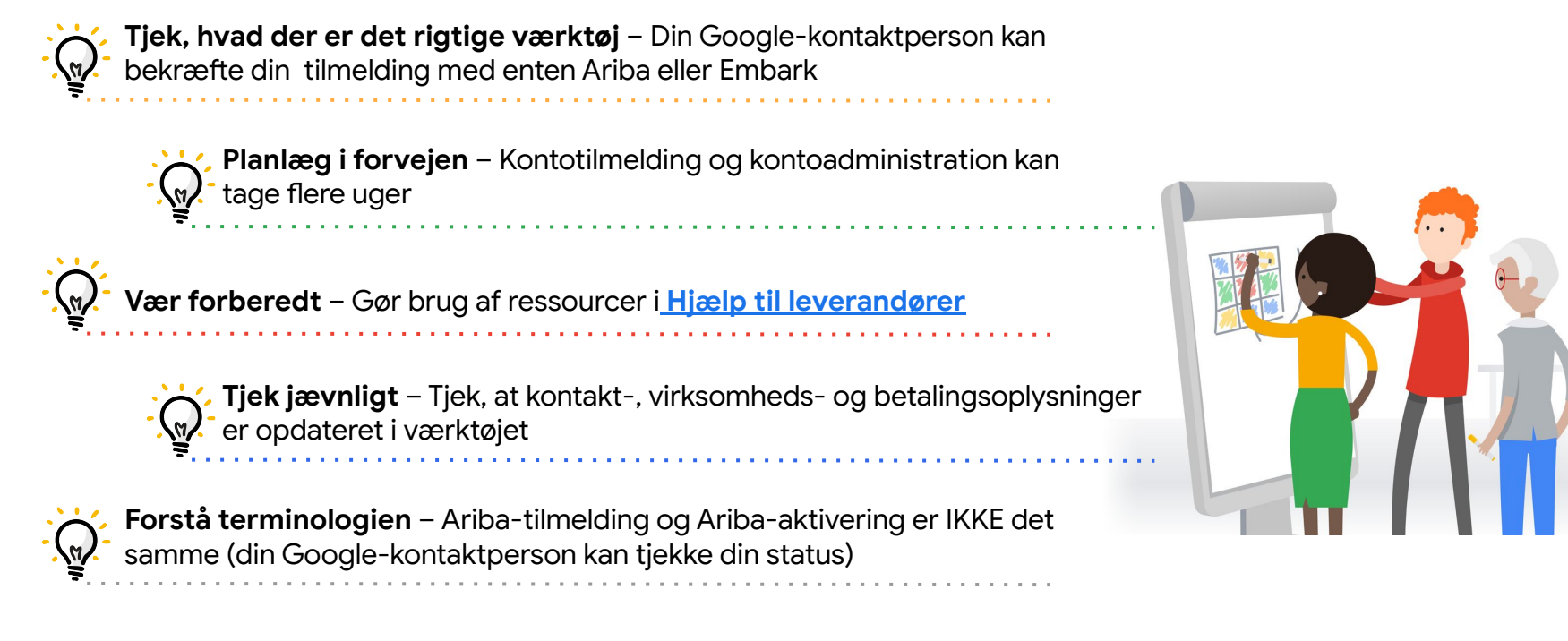

**Få support** – Din kontaktperson hos Google KAN booke et GVC-livemøde inden for kontortiden, hvis du sidder fast

# Tips og info i forbindelse med afgiftstilmelding

**Angiv afgiftsoplysninger** – Leverandører skal angive afgiftsoplysninger for begge lande, dvs. både det land, hvor den Google-enhed, som de har kontakt til, hører til, og deres eget hjemland (hvis det er et andet land)

**Yderligere trin for leverandører uden for USA** – For at gøre forretninger med Google-enheder i USA kræves et ekstra tilmeldingstrin, hvor der indhentes en W-8

**Forhåndsvisning af krav** – Leverandører kan på forhånd se, hvad der kræves af dem (herunder eksempler på dokumenter), før de begynder tilmeldingen, ved at vælge det land, hvor de har et skattemæssigt tilhørsforhold, i **[Hjælp til leverandører](https://support.google.com/corporate-suppliers/answer/10418887?hl=en&ref_topic=9902368&visit_id=637864736498453748-773512931&rd=1&visit_id=637878041878196229-312698847#tax_reqs)**

Hvis det drejer sig om stiftelsesattesten – se detaljer og eksempler **[her](https://support.google.com/corporate-suppliers/answer/10418887?bc=US&hl=en&rd=1&ref_topic=9902368,9902473,9902367,&visit_id=637878041878196229-312698847#a&zippy=%2Ctax-residency-certificate)**

 $\mathbb{R}$ 

Hvis det drejer sig om certifikatet for skattemæssigt tilhørsforhold – se detaljer og et eksempel **[her](https://support.google.com/corporate-suppliers/answer/10418887?bc=US&cc=na&hl=en&rd=1&ref_topic=9902368,9902473,9902367,&visit_id=637878041878196229-312698847#b)**

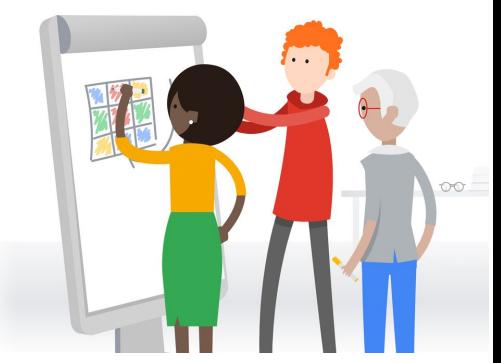

**Livesupport** – Google kan tilbyde livesupport, hvis du sidder fast

**BEMÆRK!** Hvis du har problemer med et spørgsmål i forbindelse med tilmeldingen, er der et link på spørgeskemaet, som du kan klikke på for at få flere oplysninger eller se et dokumenteksempel

# Opdatering af kontooplysninger med Ariba-tilmelding (Demo)

hells!

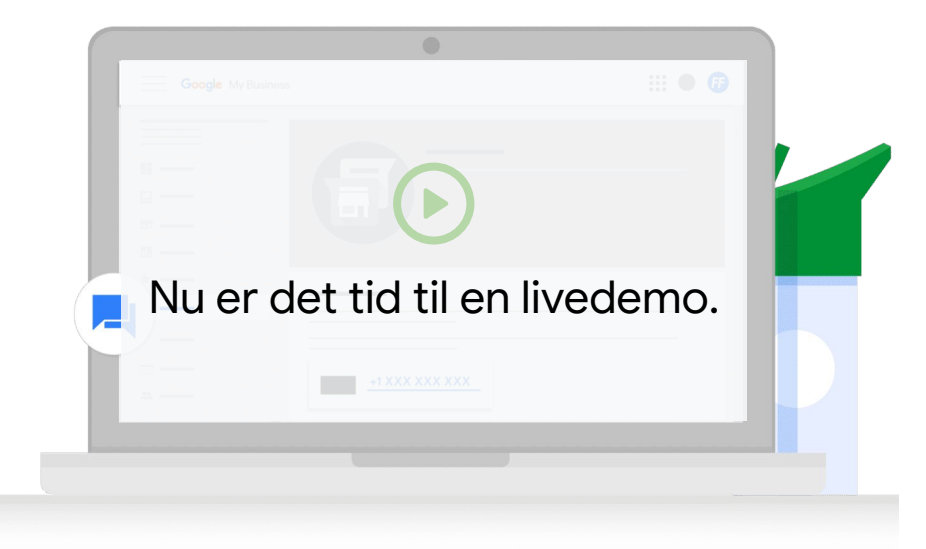

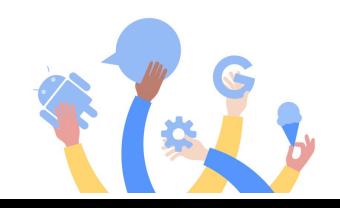

# Ariba-aktivering

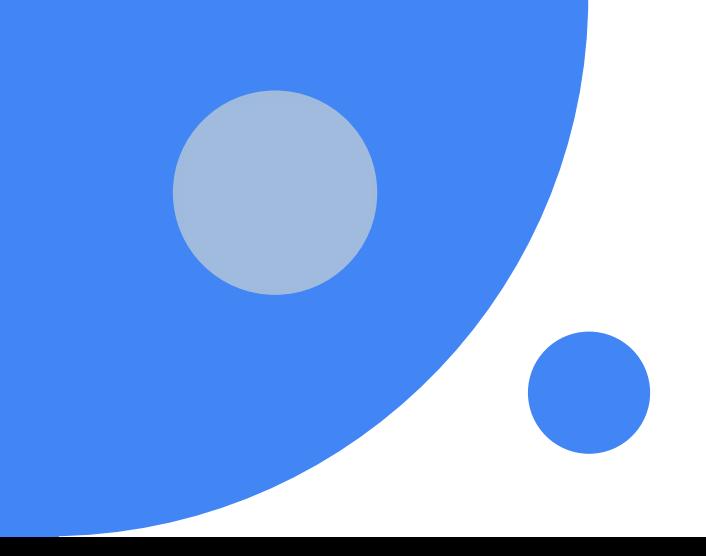

# Sådan opretter du en konto med Ariba Network (aktivering)

**1**

- 1. Leverandøren modtager en Ariba Network-købsordre via mail (ordersender-prod@ansmtp.ariba.co m) med et **link til tilmelding**
- 1. På købsordren kan leverandører klikke på muligheden for **behandling af ordre** for at tilmelde sig (kun første gang) eller logge ind på Ariba Network
- 1. Hvis det er en ny leverandør, skal vedkommende først udfylde en **tilmeldingsformular** for at gennemføre tilmeldingen

#### **transaktioner i Ariba Network Tilmeld dig Ariba Network Tilføj brugere, og konfigurer routing af købsordrer**

**2**

Når tilmeldingen er gennemført, kan leverandøren tilføje brugere og konfigurere routing af købsordrer efter behov i overensstemmelse med deres interne formål

# **Begynd at foretage**

**3**

Leverandøren er nu klar til at foretage transaktioner og kan begynde at fakturere for modtagne købsordrer

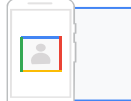

**BEMÆRK!** Se denne demo af kontooprettelsen i [Ariba Network](https://www.google.com/url?q=https://support.ariba.com/item/view/191032&sa=D&source=editors&ust=1652390671971629&usg=AOvVaw1YRvhv8Izfmb5-zerT2tA8) eller [artikler](https://support.google.com/corporate-suppliers#topic=9902166) i Hjælp til Alphabet/Google Ariba.

# Eksempel på notifikation om købsordre

- Leverandører skal holde øje med denne mail, der sendes fra **[ordersender-prod@ansmtp-ariba](mailto:ordersender-prod@ansmtp-ariba.com) [.com](mailto:ordersender-prod@ansmtp-ariba.com)** *(den havner nogle gange i spammappen)*
- Når leverandøren modtager sin første købsordre og opretter sin SAP Ariba-konto, kan vedkommende **[administrere sine](https://support.google.com/corporate-suppliers/answer/10037932#g) [kontoindstillinger](https://support.google.com/corporate-suppliers/answer/10037932#g)** for at opdatere, hvem der kan:
	- Modtage købsordrer fra Google
	- Indsende fakturaer til Google
- Du kan se landespecifikke faktureringskrav i denne **[artikel](https://support.google.com/corporate-suppliers/answer/9936175?hl=en&ref_topic=9902368,9902473,9902367,&visit_id=637370021708025243-1254113181&rd=1)**

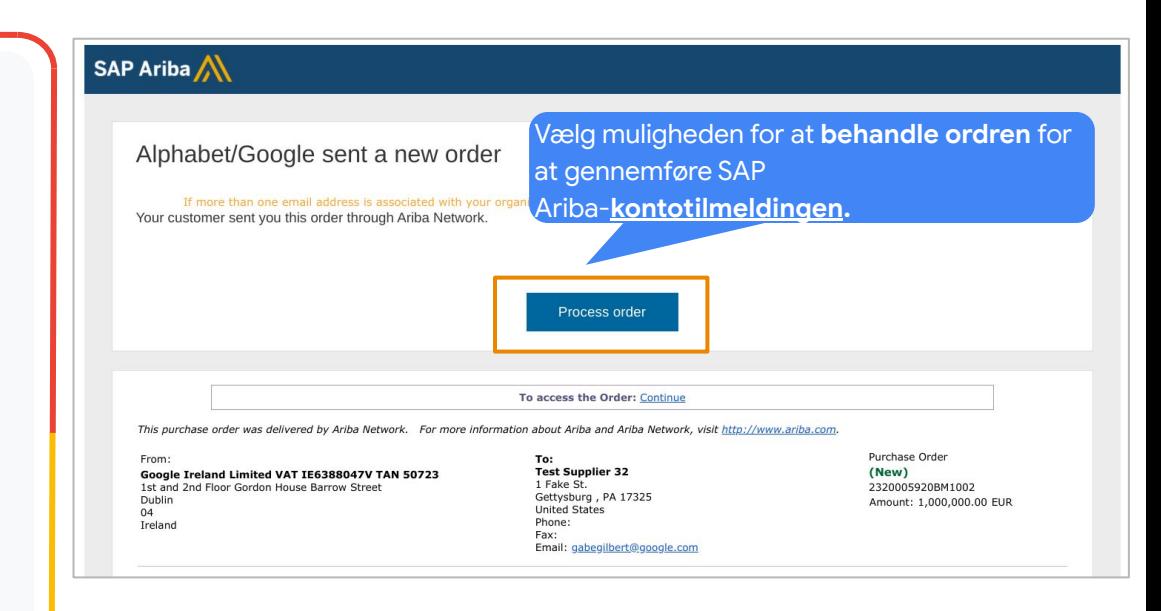

# Typer af Ariba Network-konti (fakturering)

### **Standardkonto**

 $000$ 

**Gratis** med **standardfunktioner**

Vigtige funktioner:

- Samarbejd om kontrakter
- Modtag ordrer, og send fakturaer
- Spor faktura- og betalingsstatus
- Foretag et ubegrænset antal transaktioner af dokumenter
- Administrer alle Ariba Network-transaktioner fra en central portal
- Fremhæv produkter og tjenester med selvaktiverede kataloger

# **Virksomhedskonto**

**Gebyrbaseret** med **forbedret funktionalitet** Vigtige funktioner:

- Administrer alle dine ordrer og fakturaer direkte i Ariba Network
- Få prioriteret kundesupport
- Udgiv leverandøradministrerede kataloger med assistance
- Se totaler/mængder som f.eks. åbne købsordrer og ældre fakturaer på et centralt kontrolpanel til leverandører
- Opret og eksportér rapporter til transaktioner og salgsaktiviteter
- Administrer langvarig fakturaarkivering for at sikre global overholdelse af regler
- Aktivér transaktioner via upload af EDI- eller CSV-filer

*Du kan få flere oplysninger om Ariba Network-konti [her](https://support.google.com/corporate-suppliers/answer/9932777?hl=en&ref_topic=9901262&visit_id=637880669536699220-1373155318&rd=1uppliers/accounts-and-pricing)*

# Bedste fremgangsmåder og tips til aktivering

**Bekræft status** – Din kontaktperson hos Google kan bekræfte din virksomheds tilmeldingsstatus

**Modtagelse af din FØRSTE Ariba-købsordre** – Kun ÉN person kan modtage den første Ariba-købsordre og oprette Ariba Network-kontoen for første gang

**Identificer din Ariba Network-administrator** – Den person, der opretter kontoen, bliver som standard administrator, og det er en vigtig rolle.

**Tilføj yderligere brugere** – Netværksadministratoren kan oprette flere brugere, der kan modtage købsordrer og indsende fakturaer

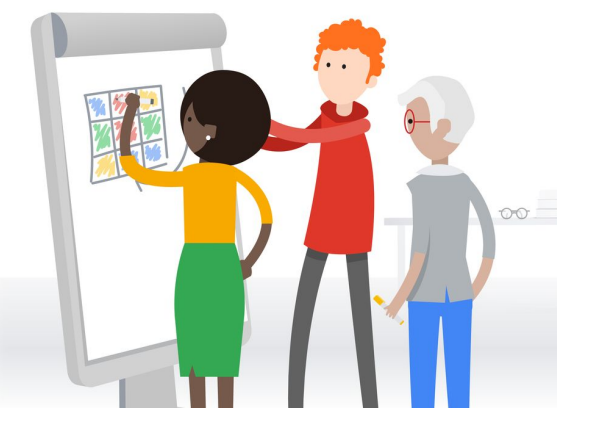

## Navigation og konfiguration i Ariba Network (demo)

hello!

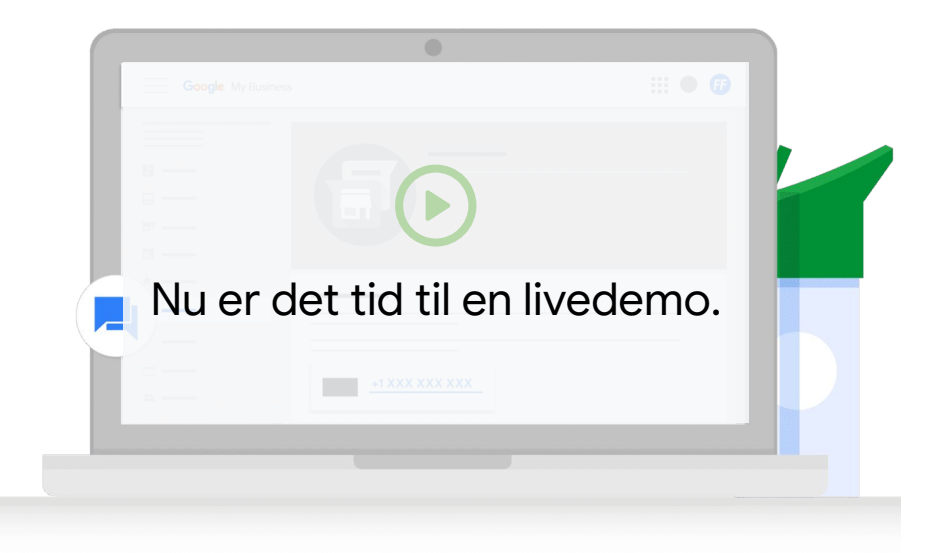

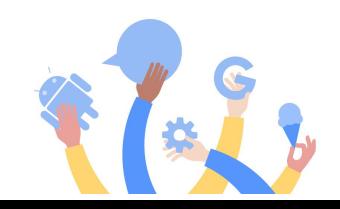

# Fakturering

# Elektronisk fakturering med Ariba Network giver færre fejl

Fordele ved elektronisk fakturering via Ariba Network

- **● Hurtigere behandlingstid**: 2 hverdage i gennemsnit for Ariba-fakturaer i modsætning til 8 hverdage for almindelige fakturaer, der sendes via mail
- Mere **automatisk administration af undtagelser**
- **● Mindre risiko** for afviste fakturaer
- **● Stærkere overholdelse** (tilpasning i forhold til kontrakt og købsordre)
- Leverandørens fakturastatus er **synlig**

# **Hurtige tips**

- Send kun fakturaer, efter Google har modtaget varerne eller tjenesterne
- Bekræft, at fakturaen ikke er dateret i fremtiden, og at den afspejler den dato, hvor tjenesterne blev udført, ikke datoen for det første tilbud
- Hold dine oplysninger opdaterede på den tilmeldte konto i enten Ariba eller Embark – hvis oplysningerne i vores systemer og fakturaen ikke stemmer overens, medfører det, at fakturaen afvises

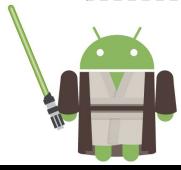

# Kendetegn ved en gyldig og fuldstændig faktura

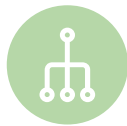

#### **Angiv de rigtig referenceoplysninger**

Google-købsordrenummeret (bemærk, at dette er SAP-købsordrenummeret og IKKE det gamle Oracle-nummer), linjenummer for købsordre, fakturanummer og kontrakt/arbejdsangivelse skal angives i fakturaen

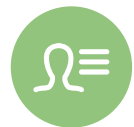

#### **Inkluder specifikke detaljer på fakturaen**

Leverandørens navn, enhed, Alphabet-enhed, samlet beløb, delnummeret på Alphabet/Google-materialet (*ikke leverandørens*) og udspecificerede priser på tjenester/leverancer skal inkluderes i fakturabeskrivelsen

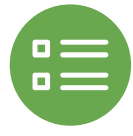

#### **Angiv de rigtige købsordreoplysninger i henhold til fakturaen**

Købsordreoplysninger, f.eks. lokationer, der skal faktureres og sendes til, varebeskrivelse, pris og valuta skal stemme overens med fakturaen

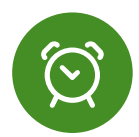

#### **Husk at inkludere gældende afgifter på fakturaen** Relevante afgifter skal inkluderes på fakturaen, når den indsendes

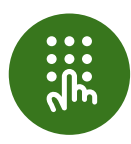

#### **Send kun fakturaen i PDF-format**

Fakturaen skal være i PDF-format (medmindre andet er angivet i **[landespecifikke krav](https://support.google.com/buying/answer/6270596?hl=en&ref_topic=6295166)**)

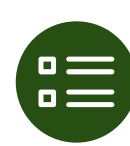

#### **Indsend kun fakturaen til én kanal**

Fakturaer skal kun indsendes til én kanal (dvs. den udpegede kanal). Du skal f.eks. ikke sende både via Ariba og mail.

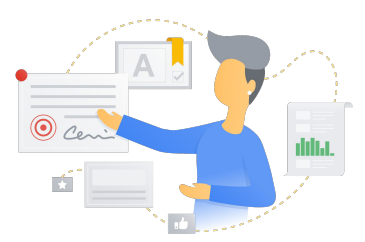

## Afsendelse af fakturaer med Ariba Network (demo)

hells!

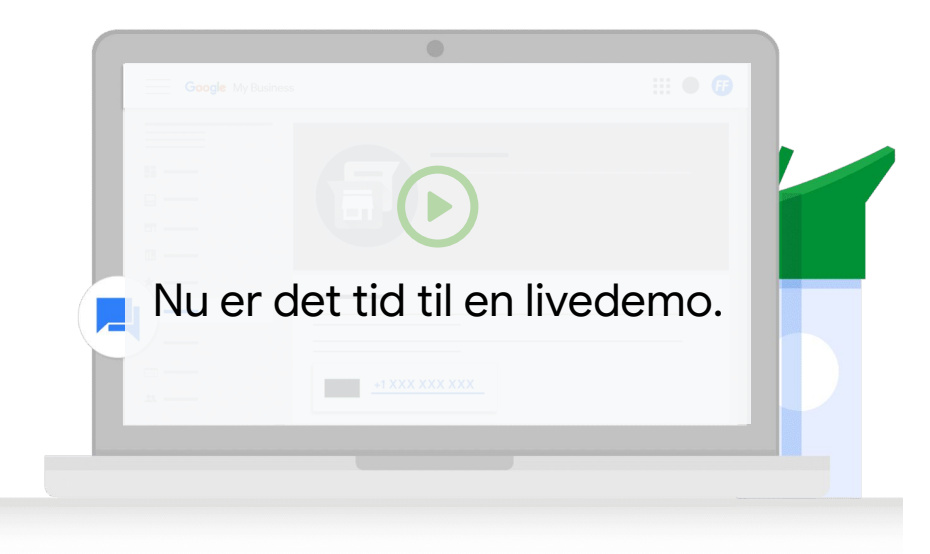

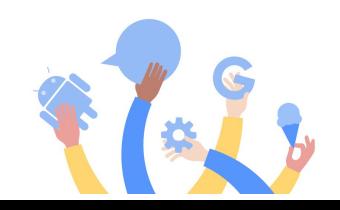

## Support og ressourcer

### **Tilmelding og kontoadministration**

#### **Vigtige ressourcer:**

- **[Tilmelding med Ariba](https://support.google.com/corporate-suppliers/answer/9844874?hl=en&ref_topic=9902269&visit_id=637878041878196229-312698847&rd=1)**
- **[Tilmelding med Embark](https://support.google.com/corporate-suppliers/answer/9936565?hl=en&ref_topic=9902269&visit_id=637878041878196229-312698847&rd=1)**
- [Vejledning om](https://support.google.com/corporate-suppliers/answer/10420250?hl=en&ref_topic=9902368,9902473,9902367,&visit_id=637878041878196229-312698847&rd=1) [bankkontooplysninger](https://support.google.com/corporate-suppliers/answer/10420250?hl=en&ref_topic=9902368,9902473,9902367,&visit_id=637878041878196229-312698847&rd=1)
- [Vejledning om tilmelding og](https://support.google.com/corporate-suppliers/answer/10418887?hl=en&ref_topic=9902368,9902473,9902367,&visit_id=637878041878196229-312698847&rd=1) [afgiftsspørgeskema](https://support.google.com/corporate-suppliers/answer/10418887?hl=en&ref_topic=9902368,9902473,9902367,&visit_id=637878041878196229-312698847&rd=1)
- [Ofte stillede spørgsmål om](https://support.google.com/corporate-suppliers/answer/9847530?hl=en&ref_topic=9902166,9902473,9902367,&visit_id=637878041878196229-312698847&rd=1#zippy=%2Chow-can-i-update-banking-details-remittance-address-contact-information-or-other-key-pieces-of-business-information) [kontovedligeholdelse](https://support.google.com/corporate-suppliers/answer/9847530?hl=en&ref_topic=9902166,9902473,9902367,&visit_id=637878041878196229-312698847&rd=1#zippy=%2Chow-can-i-update-banking-details-remittance-address-contact-information-or-other-key-pieces-of-business-information)

#### **Hvordan får du livesupport?**

Din kontaktperson hos Google POC kan anmode om en session inden for interne kontortider og invitere dig til den, så du kan få livesupport.

### **Aktivering**

#### **Vigtige ressourcer:**

- **[Kontotyper](https://support.google.com/corporate-suppliers/answer/9932777?hl=en&ref_topic=9901262,9902473,9902367,&visit_id=637878041878196229-312698847&rd=1)**
- **[Navigation i Ariba Network](https://support.google.com/corporate-suppliers/answer/10038139?hl=en&ref_topic=9901262,9902473,9902367,&visit_id=637878041878196229-312698847&rd=1#zippy=%2Chow-to-navigate-ariba-network)**
- [Tilføjelse af brugere](https://support.google.com/corporate-suppliers/answer/10038139?hl=en&ref_topic=9901262,9902473,9902367,&visit_id=637878041878196229-312698847&rd=1#zippy=%2Cmanaging-your-account-administrator-users) og konfiguration af [routing af](https://support.google.com/corporate-suppliers/answer/10038139?hl=en&ref_topic=9901262,9902473,9902367,&visit_id=637878041878196229-312698847&rd=1#zippy=%2Cmanaging-your-account-administrator-users%2Chow-to-configure-po-routing) [købsordrer](https://support.google.com/corporate-suppliers/answer/10038139?hl=en&ref_topic=9901262,9902473,9902367,&visit_id=637878041878196229-312698847&rd=1#zippy=%2Cmanaging-your-account-administrator-users%2Chow-to-configure-po-routing)

### **Vigtige ressourcer:**

[Krav til kommercielle](https://support.google.com/corporate-suppliers/answer/10034693?hl=en&ref_topic=9902368,9902473,9902367,&visit_id=637878041878196229-312698847&rd=1) [fakturaer](https://support.google.com/corporate-suppliers/answer/10034693?hl=en&ref_topic=9902368,9902473,9902367,&visit_id=637878041878196229-312698847&rd=1)

**Fakturering**

**[Fakturakrav efter land](https://support.google.com/corporate-suppliers/answer/9936175?hl=en&ref_topic=9902368,9902473,9902367,&visit_id=637878041878196229-312698847&rd=1)** 

#### **Hvordan får du livesupport?**

I din p2phelp@-sag skal du angive, at du har brug for livesupport fra aktiveringsteamet – så kan de oprette en GVC-session.

 $|\mathbf{S}|$ 

**BEMÆRK!** Du kan sende en mail på [p2phelp@google.com](mailto:p2phelp@google.com) i forbindelse med standardsupport ogforespørgsler

# Spørgsmål og svar

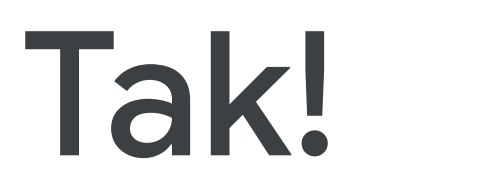

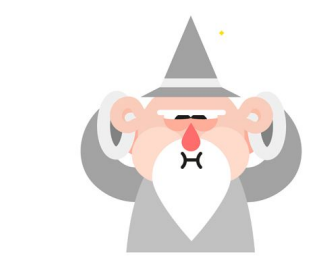